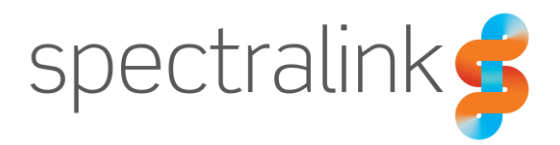

Spectralink Applications Management (SAM)

# Release Notes

SAM Software 1.1.0.x.503

# **Copyright Notice**

© 2019 Spectralink Corporation. All rights reserved. Spectralink™, the Spectralink logo and the names and marks associated with Spectralink's products are trademarks and/or service marks of Spectralink Corporation and are common law marks in the United States and various other countries. All other trademarks are property of their respective owners. No portion hereof may be reproduced or transmitted in any form or by any means, for any purpose other than the recipient's personal use, without the express written permission of Spectralink.

All rights reserved under the International and Pan-American Copyright Conventions. No part of this manual, or the software described herein, may be reproduced or transmitted in any form or by any means, or translated into another language or format, in whole or in part, without the express written permission of Spectralink Corporation.

Do not remove (or allow any third party to remove) any product identification, copyright or other notices.

Android™, Google™, Google Play™ and other marks are trademarks of Google, Inc.

### **Notice**

Spectralink Corporation has prepared this document for use by Spectralink personnel and customers. The drawings and specifications contained herein are the property of Spectralink and shall be neither reproduced in whole or in part without the prior written approval of Spectralink, nor be implied to grant any license to make, use, or sell equipment manufactured in accordance herewith.

Spectralink reserves the right to make changes in specifications and other information contained in this document without prior notice, and the reader should in all cases consult Spectralink to determine whether any such changes have been made.

NO REPRESENTATION OR OTHER AFFIRMATION OF FACT CONTAINED IN THIS DOCUMENT INCLUDING BUT NOT LIMITED TO STATEMENTS REGARDING CAPACITY, RESPONSE-TIME PERFORMANCE, SUITABILITY FOR USE, OR PERFORMANCE OF PRODUCTS DESCRIBED HEREIN SHALL BE DEEMED TO BE A WARRANTY BY SPECTRALINK FOR ANY PURPOSE, OR GIVE RISE TO ANY LIABILITY OF SPECTRALINK WHATSOEVER.

# **Warranty**

The *Product Warranty and Software License and Warranty* and other support documents are available at [http://support.spectralink.com.](http://support.spectralink.com/)

### **Contact Information**

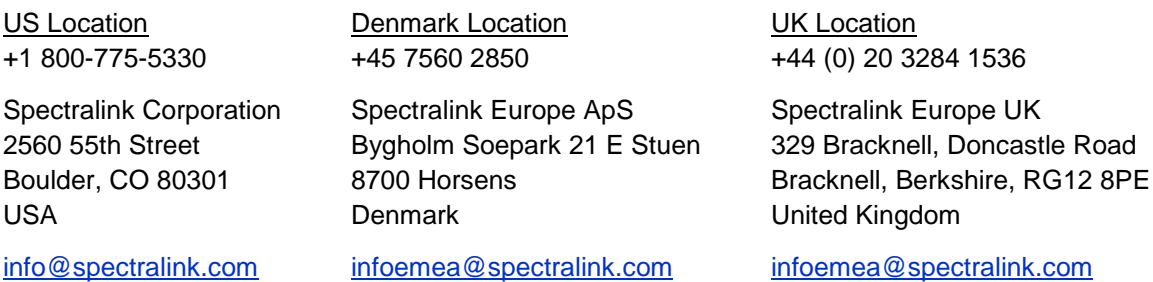

# **Contents**

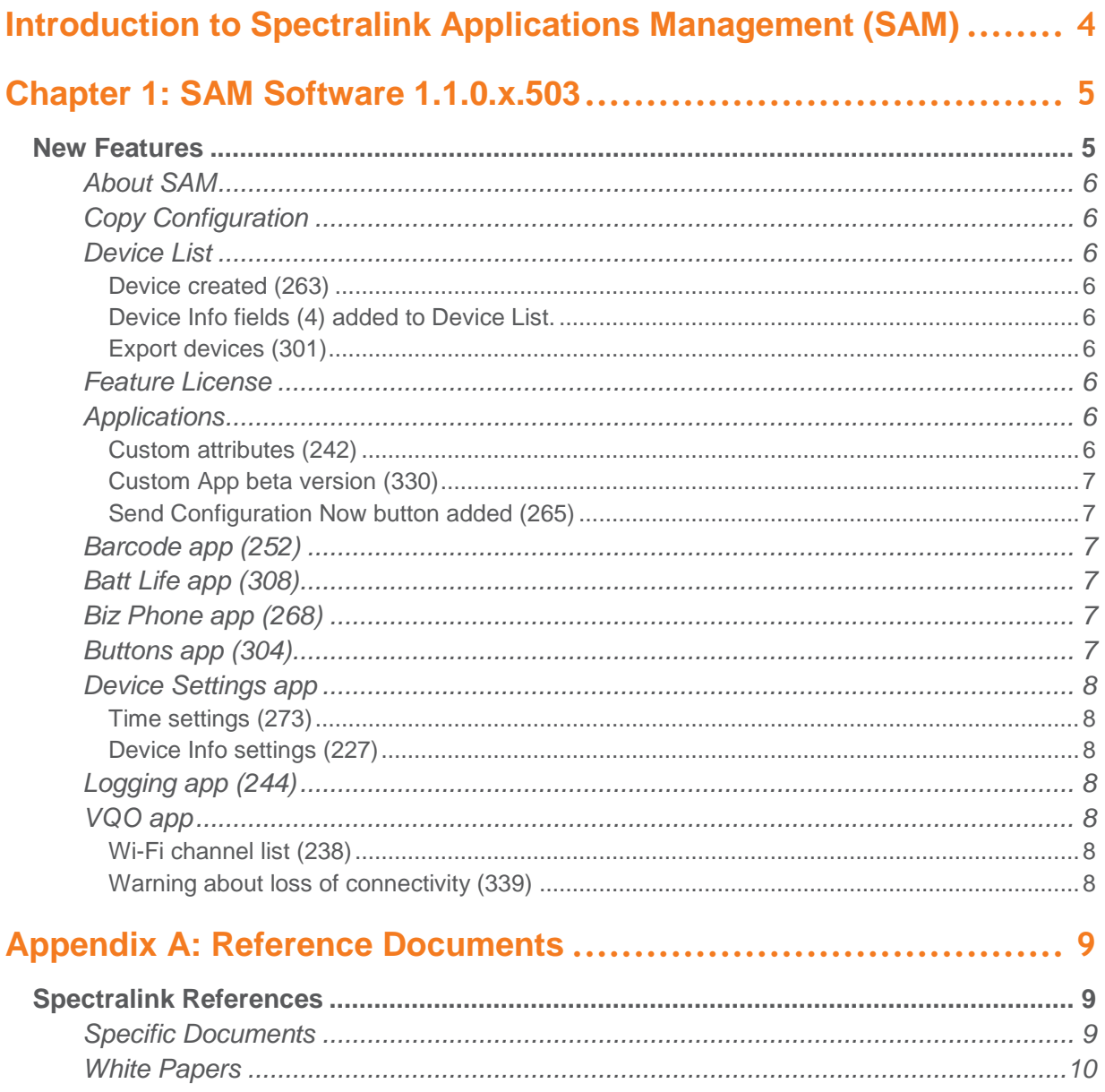

# <span id="page-3-0"></span>**Introduction to Spectralink Applications Management (SAM)**

The primary tool for administering a volume of Spectralink devices is SAM---Spectralink Application Management. SAM runs on a browser using a GUI interface. It provides an easy and intuitive way to configure and manage the deployment of many Versity smartphones.

An administrator can configure any Versity administrative settings in SAM. These settings can be configured at the Device level for a single device, at a Group level for a subset of devices or at an Enterprise level for every device deployed within a facility. These settings are picked up by all registered devices when they heartbeat into SAM.

An administrator can "see" devices in the Device list. Each device provides information as part of its heartbeat and this information enables an administrator to check on activity and usage information.

SAM is designed to be the exclusive configuration method for Admin menu options. If devices are configured manually through their Admin menus, SAM will not "know" about these changes. Existing SAM configuration settings will overwrite any manual changes at the next heartbeat.

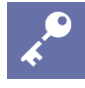

# **Admin Tip: SAM is designed for one administrator at a time**

If more than one administrator is logged into SAM, a collision of configuration parameters might occur.

If one administrator is making changes to SAM parameters and another administrator is also making changes in the same page, you will see a message like this: **New configuration changes: Click here to load settings.** Clicking will refresh the page with the other administrator's settings, overwriting your changes. You may enter them again but conflicts may occur.

See the *Spectralink Applications Management (SAM) Guide* for information on SAM settings. See *Spectralink Applications Administration Guide* for complete information on each Versity app managed by SAM.

SAM documents and software can be found at <https://support.spectralink.com/SAM>

# <span id="page-4-0"></span>**Chapter 1: SAM Software 1.1.0.x.503**

SAM Version: 1.1.0.x.503

For use with all Versity versions.

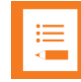

### **Note: SAM compatibility**

SAM 1.1.0.x.503 was tested with Versity 1.4. However, this version of SAM should work with any Versity smartphone software version. Any options that appear in SAM and are not in the phone menus will be ignored by the phone. Any options that are in the phone but not in SAM will be ignored by SAM unless programmed through Custom Attributes.

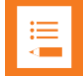

# **Note: What does the "x" stand for?**

You will notice an "x" in the version number. It signifies the build version of the VM the SAM software is installed on. When the SAM version is loaded at your site, the number will reflect the VM version in use at your site. The version number will replace the "x" after install as displayed on the SAM About page.

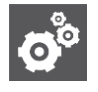

### **Settings: Updating SAM to the current release**

You will see two files for this and future releases.

The upgrade version is an incremental release used to update code to the next released version. It is a smaller file with a faster download time and recommended for incremental updates. Always use the appropriate incremental file for your current release. i.e. Do not skip versions. Use the next released version.

The New install file contains the full code for a new SAM VM and software deployment.

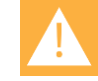

### **Caution: The full release version will install a new instance of SAM on the VM**

The New install version will install a new instance of SAM with an empty database. If SAM is already deployed in your facility, do not try to "upgrade" with the New install version. Use the upgrade version unless you intend to start over.

# <span id="page-4-1"></span>*New Features*

SAM R 1.1 is the second iteration of the widely acclaimed software introduced with the Versity smartphone This version brings significant additional capabilities in response to our everexpanding customer base.

# <span id="page-5-0"></span>**About SAM**

A Backup Now button now appears on the About page. Clicking it causes a popup notification to appear that confirms the request and informs when the backup will run, usually immediately. The backup process runs the export.sh script. (318)

# <span id="page-5-1"></span>**Copy Configuration**

The new Device Info fields have been added to the Copy Configuration feature to make it easier to find the Source and Target devices. (300)

# <span id="page-5-2"></span>**Device List**

<span id="page-5-3"></span>Device created (263)

New option "Device Created" added to Device List column options. The date listed is the date the device was approved and added to the Device List.

<span id="page-5-4"></span>Device Info fields (4) added to Device List.

See explanation under Device Settings below.

# <span id="page-5-5"></span>Export devices (301)

The Export All Devices option is added to the Select actions dropdown. Clicking it exports all devices to a .csv file with useful columns for parsing as needed with the spreadsheet file.

# <span id="page-5-6"></span>**Feature License**

SAM license management requires SAM to remain available even though SAM licenses are expired. When licenses expire, SAM becomes read-only and error messages appear. No configuration changes can be made until new licenses are purchased and installed. (204)

# <span id="page-5-7"></span>**Applications**

# <span id="page-5-8"></span>Custom attributes (242)

The Custom Attributes feature is used to deploy application parameters and features that have been developed by Spectralink but are not yet available in the SAM GUI. All custom attributes are listed under the application and may be edited and deleted as needed.

This software version delivers improvements in setting, changing and deleting custom attributes. Key-value pairs used by Custom attributes can be found in the *Applications Administration Guide*, available online at the Spectralink support site.

# <span id="page-6-0"></span>Custom App beta version (330)

Custom Application is a new app that is under beta trials which Spectralink is releasing in this version as it may prove useful to certain facilities. The UI is similar to Custom attributes.

<span id="page-6-1"></span>Send Configuration Now button added (265)

Each SAM configuration page now has a set of Save/Cancel buttons at the bottom.

- Cancel—clears changes but remains in the page.
- Save Configuration—saves any changes to the database. Any affected phone will get the changes when it next heartbeats in.
- Send Configuration Now—saves any changes to the database and also triggers a heartbeat for the affected phones so they pick up the changes "Now".

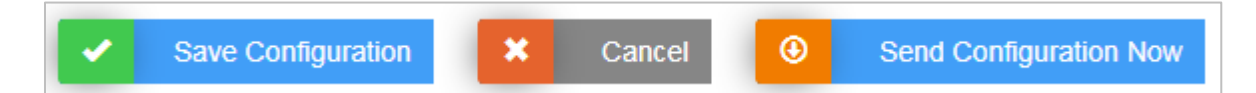

### <span id="page-6-2"></span>**Barcode app (252)**

Add symbology ISBT 128, used for medical products. Options added" Concatenation, Check ISBT Table for Valid Concatenation Pairs, Concatenation Redundancy. For key-pairs see *Spectralink Applications Administration Guide.*

### <span id="page-6-3"></span>**Batt Life app (308)**

Batt Life app added to SAM. The Batt Life application displays the current condition of the battery and allows the user to adjust charge alerts and other parameters and metrics. The configurable parameters are controlled by the user unless otherwise set in SAM.

### <span id="page-6-4"></span>**Biz Phone app (268)**

For support of the SPP phones licensed by Cisco, an option to use a vendor-licensed protocol is added for Registration 1 and 2 along with new menu options for Cisco CUCM COP file settings. For options and key-pairs see *Spectralink Applications Administration Guide.*

<span id="page-6-5"></span>For non-SPP phones, a new call-forwarding option is added to Registration 1.

### **Buttons app (304)**

The Buttons app allows users/administrators to program the buttons on Versity devices. User control can be disabled for all or any button.

# <span id="page-7-0"></span>**Device Settings app**

<span id="page-7-1"></span>Time settings (273)

Add timezone and time format settings for Wi-Fi and LTE phones. See *Spectralink Applications Administration Guide.*

<span id="page-7-2"></span>Device Info settings (227)

Four Device Info fields are added to replace the Owner Info field. New fields add three configurable fields to the Device List columns and are configurable in batch import/export .csv files

# <span id="page-7-3"></span>**Logging app (244)**

New Advanced Debugging tab with many options including Capture bug report added. See *Spectralink Applications Administration Guide.*

# <span id="page-7-4"></span>**VQO app**

RSSI threshold default value change from -75 to -67.

# <span id="page-7-5"></span>Wi-Fi channel list (238)

Extensive list and options for adjusting Wi-Fi bands and channels have been added. For complete information see *Spectralink Applications Administration Guide.*

<span id="page-7-6"></span>Warning about loss of connectivity (339)

With SAM, it is possible to lose connection with the phone by disabling all channels, requiring a factory reset. Therefore a warning has been added to the Channels page:

Note: Disabling channels can result in the loss of network connectivity for each affected device, requiring them to be reset to factory defaults. Review the channels in use at the intended location before making changes

# <span id="page-8-0"></span>**Appendix A: Reference Documents**

<span id="page-8-1"></span>Please consult your support representative for all questions and issues about this product.

# *Spectralink References*

All Spectralink documents are available at [http://support.spectralink.com.](http://support.spectralink.com/)

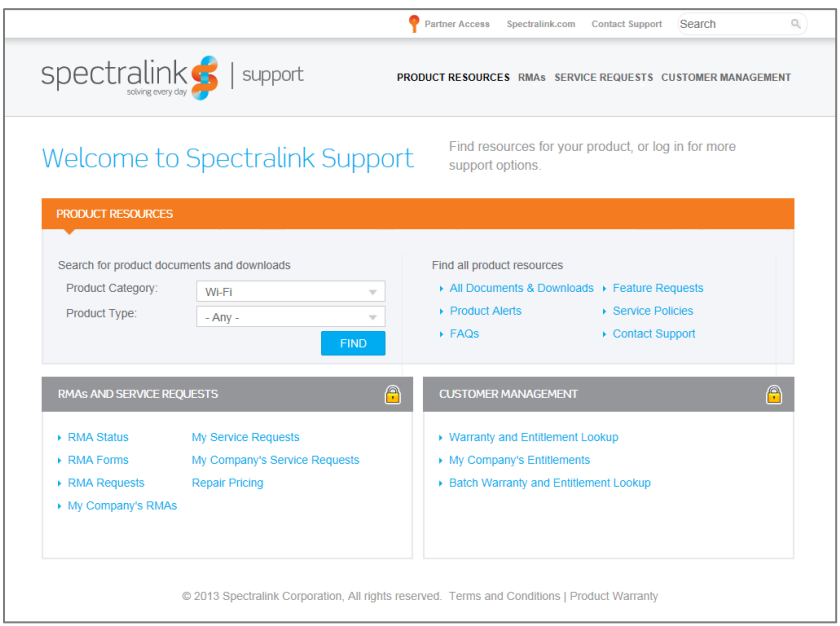

# **To go to a specific product page:**

Select the Product Category and Product Type from the dropdown lists and then select the product from the next page. All resources for that particular product are displayed by default under the All tab. Documents, downloads and other resources are sorted by the date they were created so the most recently created resource is at the top of the list. You can further sort the list by the tabs across the top of the list to find exactly what you are looking for. Click the title to open the link. PIVOT documents are available at [http://support.spectralink.com/pivot.](http://support.spectralink.com/pivot)

# <span id="page-8-2"></span>**Specific Documents**

Spectralink Versity software and support documents are available on the Spectralink support site at [http://support.spectralink.com/versity.](http://support.spectralink.com/versity)

Spectralink SAM software and support documents are available on the Spectralink support site at [http://support.spectralink.com/sam.](http://support.spectralink.com/sam)

*Release Notes* accompany every software release and provide the new and changed features and resolved issues in the latest version of the software. Please review these for the most current information about your software.

*Spectralink Versity Deployment Guide* provides a high-level overview of the deployment process for Spectralink Versity smartphones. This includes the interface with an EMM, the method for getting Versity connected to the wireless LAN, and the interface with the Spectralink Application Management (SAM) server.

*Spectralink Applications Management Guide* The Spectralink Applications Management (SAM) Guide provides information about every setting and option for the Spectralink applications that are available to the administrator on the SAM server. Time-saving shortcuts, troubleshooting tips and other important maintenance instructions are also found in this document.

The *Spectralink Applications Administration Guide* describes each Spectralink app and lists each parameter configured for each app.

The *Spectralink Versity User Guide* offers comprehensive instructions for using each of the Spectralink Applications deployed on the handsets.

For information on IP PBX and soft switch vendors, see the *Spectralink Call Server Interoperability Guide*.

Technical Bulletins and Feature Descriptions explain workarounds to existing issues and provide expanded descriptions and examples.

AP Configuration Guides explain how to correctly configure access points and WLAN controllers (if applicable) and identify the optimal settings that support Spectralink Versity smartphone. You can find them on the *VIEW Certified* webpage.

# <span id="page-9-0"></span>**White Papers**

Spectralink White Papers are available at [https://www.spectralink.com/resources/white-papers](https://www.spectralink.com/resources/white-papers-ebooks?page=1)[ebooks?page=1.](https://www.spectralink.com/resources/white-papers-ebooks?page=1)

For details on RF deployment please see *The Challenges of Ensuring Excellent Voice Quality in a Wi-Fi Workplace* and *Deploying Enterprise-Grade Wi-Fi Telephony*.

These White Papers identify issues and solutions based on Spectralink's extensive experience in enterprise-class Wi-Fi telephony. They provide recommendations for ensuring that a network environment is adequately optimized for use with Spectralink devices.

# \*\*\*\*END OF DOCUMENT\*\*\*\*